## Your First Laravel Project

Before creating your first Laravel project, you should ensure that your local machine has PHP and Composer installed.

# 1) Download Composer

getcomposer.org/download/

Download Composer Latest: v2.5.8

Windows Installer

The installer - which requires that you have PHP already installed - will download Composer for you and set up your PATH environment variable so you can simply call composer from any directory.

Download and run Composer-Setup.exe - it will install the latest composer version whenever it is executed.

**Command-line installation** 

2) After you have installed PHP and Composer, you may create a new Laravel project via the Composer create-project command:

Now type following command in cmd(terminal) :-

composer create-project laravel/laravel example-app1

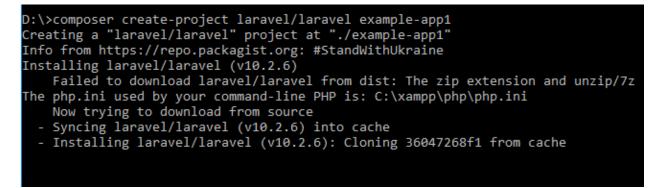

After it you will see successfully installed as shown below

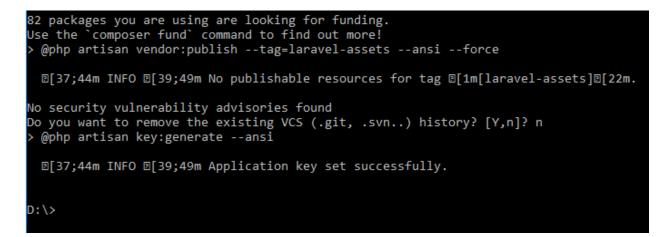

3) After it open your project folder example-app1 inside your d: drive you will see

| ara | 0191                            | an marc  |
|-----|---------------------------------|----------|
| Th  | is PC → New Volume (D:) → examp | ole-app1 |
| ^   | Name                            | C        |
|     | github                          | 8        |
|     | 📙 арр                           | 8        |
|     | 📙 bootstrap                     | 8        |
|     | 📙 config                        | 8        |
|     | database                        | 8        |
|     | 📙 public                        | 8        |
|     | resources                       | 8        |
|     | noutes                          | 8        |
|     | 📊 storage                       | 8        |
|     | tests                           | 8        |
|     | vendor                          | 8        |
|     | ø                               | 8        |
|     | .env                            | 8        |
|     | .env.example                    | 8        |
|     | [Pi                             | -        |

4) Now go to example-app1 folder using command

#### cd example-app1

as shown below

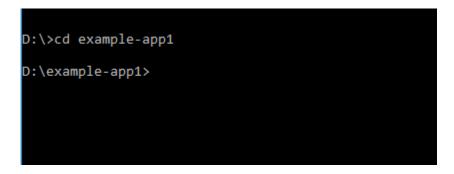

**5)** After the project has been created, start Laravel's local development server using the Laravel's Artisan CLI **serve** command:

php artisan serve

D:\example-app1>php artisan serve

### Open your browser and type

#### Localhost:8000

And you will see

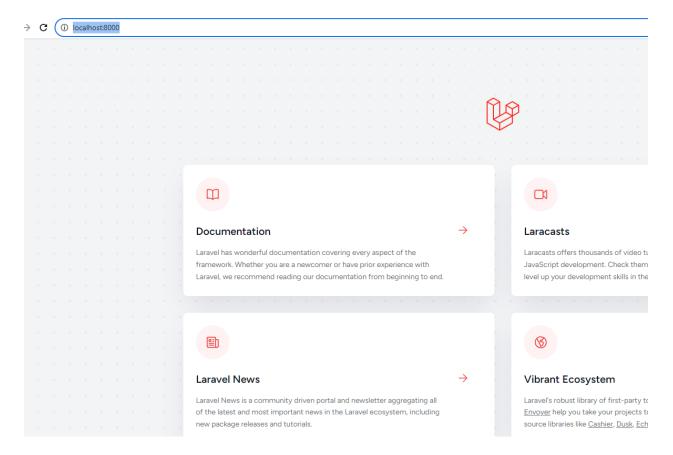